<span id="page-0-3"></span>**table —** Table of frequencies, summaries, and command results

[Description](#page-0-0) [Quick start](#page-0-1) [Menu](#page-0-2) Menu [Syntax](#page-1-0) [Options](#page-3-0) [Remarks and examples](#page-8-0) [Stored results](#page-11-0) [Methods and formulas](#page-12-0) [Also see](#page-16-0)

# <span id="page-0-0"></span>**Description**

table is a flexible command for creating tables of many types—tabulations, tables of summary statistics, tables of regression results, and more. table can calculate summary statistics to display in the table. table can also include results from other Stata commands.

# <span id="page-0-1"></span>**Quick start**

Two-way tabulation of a1 and a2 table a1 a2

Table of means for v1 and v2 across the levels of a1

table a1, statistic(mean v1 v2)

Two-way table with a1 defining rows and a2 defining columns, with frequencies and pairwise correlation coefficients between v3 and v4 computed for every cell

table a1 a2, command(pwcorr v3 v4)

Table of regression coefficients with means of the covariates; rows correspond to covariates and columns correspond to the statistics

```
table (colname) (statcmd result),
    command(regress y x1 x2)
    statistic(mean x1 x2)
```
Same as above, and include standard deviations for the covariates

```
table (colname) (statcmd result),
    command(regress y x1 x2)
    statistic(mean x1 x2)
    statistic(sd x1 x2)
```
### <span id="page-0-2"></span>**Menu**

Statistics  $>$  Summaries, tables, and tests  $>$  Tables of frequencies, summaries, and command results

## <span id="page-1-0"></span>**Syntax**

Basic syntax for a one-way table table *rowvar* table () *colvar*

Basic syntax for a two-way table

table *rowvar colvar*

Basic syntax for an  $n$ -way table

table *rowvars colvar* table *rowvar* (*colvars*) table (*rowvars*) (*colvars*)

```
Basic syntax for multiple n-way tables
```
table (*rowvars*) (*colvars*) (*tabvars*)

Full syntax

```
ifinweightoptions] }
```
<span id="page-1-1"></span>*rowspec*, *colspec*, and *tabspec* may be empty or may include variable names or any of the following keywords:

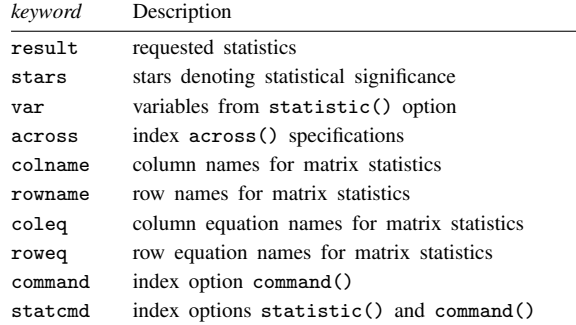

<span id="page-2-1"></span>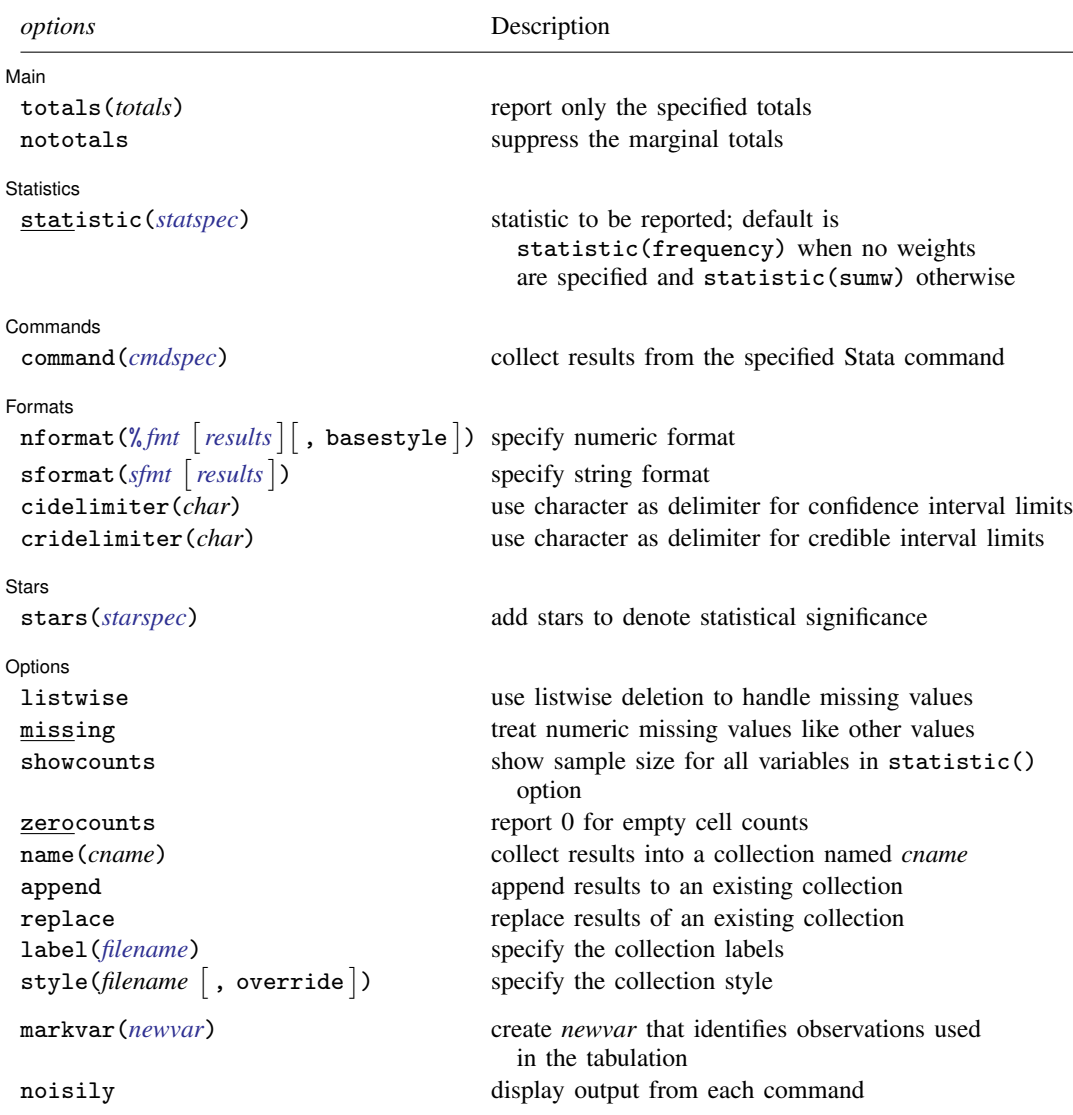

<span id="page-2-0"></span>fweights, aweights, iweights, and pweights are allowed; see [U[\] 11.1.6 weight](https://www.stata.com/manuals/u11.pdf#u11.1.6weight). strL variables are not allowed; see [U[\] 12.4.8 strL](https://www.stata.com/manuals/u12.pdf#u12.4.8strL).

markvar() and noisily do not appear in the dialog box.

# <span id="page-3-0"></span>**Options**

 $\overline{a}$ 

<span id="page-3-1"></span> $\overline{a}$ 

[ Main ] Main  $\Box$ 

- totals(*totals*) and nototals control which totals are to be displayed in the table. By default, all totals are reported.
	- totals(*totals*) specifies which margin totals to display in the reported table. *totals* can contain variables in *rowspec*, *colspec*, *tabspec*, and their interaction. Interactions can be specified by using the # operator.

nototals prevents table from displaying any totals.

Statistics Statistics <u>in the second contract of the second contract of the second contract of the second contract of the second contract of the second contract of the second contract of the second contract of the second contract of </u>

statistic(*statspec*) specifies the statistic to be displayed. Frequency statistics, summary statistics, and ratio statistics are available by specifying statistic(*[freqstat](#page-3-2)*), statistic(*[sumstat](#page-4-0) varlist*), and statistic(*[ratiostat](#page-5-1)* [*[varlist](https://www.stata.com/manuals/u11.pdf#u11.4varnameandvarlists)*] [, *ratio\_options*]), respectively.

statistic() may be repeated to request multiple statistics.

<span id="page-3-2"></span>statistic(*freqstat*) specifies that frequencies be computed.

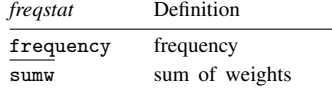

<span id="page-4-0"></span>statistic(*sumstat [varlist](https://www.stata.com/manuals/u11.pdf#u11.4varnameandvarlists)*) specifies that summary statistic *sumstat* be computed for the variables in *varlist*.

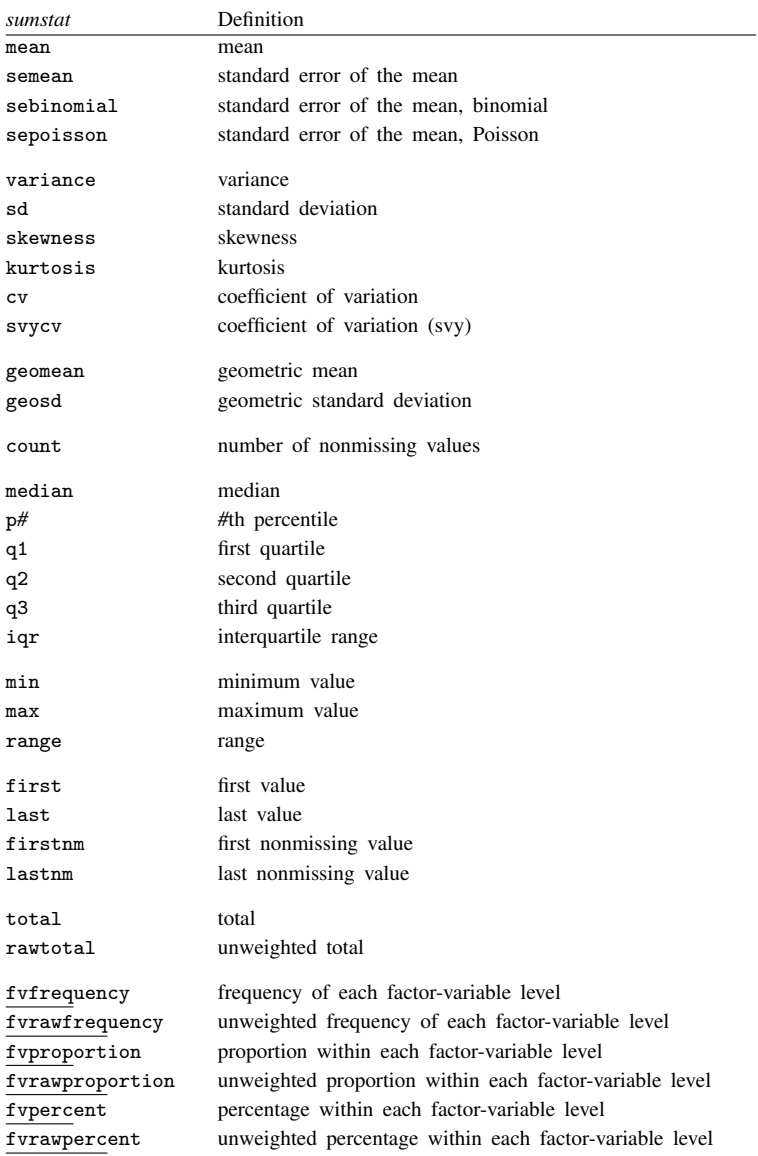

<span id="page-5-1"></span>statistic(*ratiostat* [[varlist](https://www.stata.com/manuals/u11.pdf#u11.4varnameandvarlists)] [, *ratio\_options*]) specifies that ratio statistic *ratiostat* be computed. If *varlist* is specified, ratios are computed based on the totals of the specified variables. If *varlist* is not specified, ratios are computed based on frequencies.

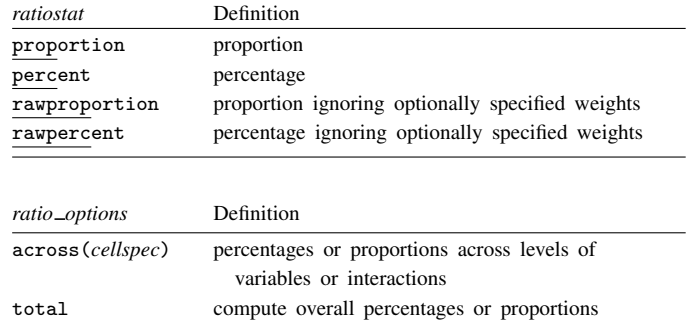

*cellspec* may contain *rowvars*, *colvars*, *tabvars*, or an interaction between any of these variables. Interactions can be specified by using the # operator.

Commands Commands Letters and the community of the community of the community of the community of the community of the community of the community of the community of the community of the community of the community of the community

 $\overline{a}$ 

<span id="page-5-0"></span>command(*cmdspec*) specifies the Stata commands from which to collect results. command() may be repeated to collect results from multiple commands.

*cmdspec* is  $\lceil$  *explist*:  $\rceil$  *command*  $\lceil$  *arguments*  $\rceil$   $\lceil$  *, cmdoptions*  $\rceil$ 

*explist* specifies which results to collect and report in the table. *explist* may include *result identifiers* and *named expressions*.

*result identifiers* are results stored in r() and e() by the *command*. For instance, *result identifiers* could be r(mean), r(C), or e(chi2). After estimation commands, *result identifiers* also include the following:

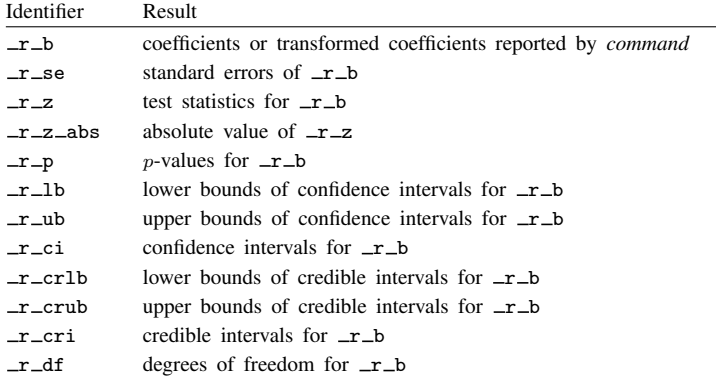

*named expressions* are specified as *name* = *exp*, where *name* may be any valid Stata name and *exp* is an expression, typically an expression that involves one or more *result identifiers*. An example of a named expression is  $sd = sqrt(r(variance))$ .

For r-class commands, the default is to include all numeric scalars posted to  $r()$  in the table results. For e-class commands, the default is to include  $\pm \pm 0$  in the table results.

*command* is any command that follows standard Stata syntax.

- *arguments* may be anything so long as they do not include an if clause, in range, or weight specification.
	- Any if or in qualifier and weights should be specified directly with table, not within the command() option.

*cmdoptions* may be anything supported by *command*.

[Formats] Formats <u>Formation and the contract of the contract of the contract of the contract of the contract of the contract of the contract of the contract of the contract of the contract of the contract of the contract of the con</u>

 $\overline{a}$ 

 $\texttt{informat}(\% \textit{fmt} \mid \textit{results} \mid \mid, \text{ basesstyle})$  $\texttt{informat}(\% \textit{fmt} \mid \textit{results} \mid \mid, \text{ basesstyle})$  $\texttt{informat}(\% \textit{fmt} \mid \textit{results} \mid \mid, \text{ basesstyle})$  changes the numeric format, such as the number of decimal places, for specified results. If *results* are not specified, the numeric format is changed for all results.

<span id="page-6-0"></span>*results* may be any statistic named in option statistic() (that is, any *[freqstat](https://www.stata.com/manuals/r.pdf#rtableOptionsfreqstat)*, *[sumstat](https://www.stata.com/manuals/r.pdf#rtableOptionssumstat)*, or *[ratiostat](https://www.stata.com/manuals/r.pdf#rtableOptionsratiostat)*) or may be any name in the  $e()$  or  $r()$  results produced by commands specified in option command().

This option is repeatable, and when multiple formats apply to one result, the rightmost specification is applied.

This option does not affect the format of numeric layout variables (*rowspec*, *colspec*, and *tabspec*) or the format of factor variables specified in the statistic() option. The default format of these variables is taken from the dataset.

- basestyle indicates that the format be applied to results that do not already have their own format instead of overriding the format for all results.
- <span id="page-6-1"></span>sformat(*sfmt* [results]) changes the string format for specified results. You can, for instance, add symbols or text to the values reported in the table by modifying the string format.

*sfmt* may contain a mix of text and %s. Here %s refers to the numeric value that is formatted as specified using nformat(). The text will be placed around the numeric values in your table as it is placed around %s in this option. For instance, to place parentheses around the percent statistics, you can specify sformat("(%s)" percent).

<span id="page-6-2"></span>*results* may be any statistic named in option statistic() (that is, any *[freqstat](https://www.stata.com/manuals/r.pdf#rtableOptionsfreqstat)*, *[sumstat](https://www.stata.com/manuals/r.pdf#rtableOptionssumstat)*, or *[ratiostat](https://www.stata.com/manuals/r.pdf#rtableOptionsratiostat)*) or may be any name in the  $e()$  or  $r()$  results produced by commands specified in option command().

Two text characters must be specified using a special character sequence if you want them to be displayed in your table. To include %, type  $\frac{1}{2}$ . To include \, type \\. For instance, to place a percent sign following percent statistics, you can specify sformat("%s%%" percent).

This option is repeatable, and when multiple formats apply to one result, the rightmost specification is applied.

- cidelimiter(*char*) changes the delimiter between confidence interval limits to *char*. The default is cidelimiter(" "), that is, two spaces.
- cridelimiter(*char*) changes the delimiter between credible interval limits to *char*. The default is cridelimiter(" "), that is, two spaces.

Stars Stars <u>and the stars of the stars of the stars and the stars of the stars of the stars of the stars of the stars of</u>

<span id="page-6-3"></span> $\overline{a}$ 

stars(*starspec*) specifies that stars representing statistical significance be included in the table. *starspec* identifies the result whose values determine significance, which characters should represent each significance level, and where these characters should be displayed in the table. *starspec* is

*starres* [#1 "*label1" [#2 "label2" [#3 "label3" [#4 "label4" [#5 "label5"]]]]* 

- , attach(*attachres*) result dimension *starsnoteopts*

- *starres* is the name of the result whose values determine which characters, typically which number of stars, are to be displayed.
- *label1* specifies the characters to be displayed when *starres* < *#1*.
- *label2* specifies the characters to be displayed when *starres* < *#2*.
- *label3* specifies the characters to be displayed when *starres* < *#3*.
- *label4* specifies the characters to be displayed when *starres* < *#4*.
- *label5* specifies the characters to be displayed when *starres* < *#5*.
- attach(*attachres*) specifies the name of the result to which the characters defined by *label1*, ..., *label5* are to be attached. If attach() is not specified, a new result named stars is created and is automatically added to the table.
- result and dimension control how collect stars adds items when labeling significant results. These options are mutually exclusive.
	- result specifies the default behavior, and this option is necessary only if the following dimension behavior is in effect and you want to change back to the result behavior.
	- dimension specifies that dimension stars be added to the collection. Items will be tagged with stars [value], and the labels will be tagged with stars [label]. Use this option for layouts where results are to be stacked within columns, and use new dimension stars in the column specification of the layout.
- *starsnoteopts* control the display and composition of the stars note.
	- noshownote and shownote control whether to display the stars note.
	- increasing and decreasing control the order of  $p$ -values in the stars note.
	- pvname(*string*) specifies a name for the p-value in the stars note. The default is pvname(p).
	- delimiter(*string*) specifies the delimiter between labels in the stars note. The default is delimiter(",").
	- nformat(% *[fmt](https://www.stata.com/manuals/d.pdf#dformat)*) specifies the numeric format for the cutoff values in the stars note. The default is nformat(%9.0g).
	- prefix(*string*) specifies the prefix for the stars note. The prefix is empty by default.
	- suffix(*string*) specifies the suffix for the stars note. The suffix is empty by default.

For example, stars( $r_p 0.01$  "\*\*\*" 0.05 "\*\*" 0.1 "\*", attach( $r_b$ ) could be added to a table of regression results to specify that stars be defined based on the  $p$ -values in  $\mathbf{r}$  p and be attached to the reported coefficients ( $\mathbf{r}$  b).

Options Options <u>Later and the contract of the contract of the contract of the contract of the contract of the contract of the contract of the contract of the contract of the contract of the contract of the contract of the contrac</u>

 $\overline{a}$ 

- listwise handles missing values through listwise deletion, meaning that the entire observation is omitted from the sample if any variable specified in a statistic() option is missing for that observation. By default, table will omit an observation only if all variables specified in all statistic() options are missing for that observation.
- missing specifies that numeric missing values of any variables specified in *rowspec*, *colspec*, or *tabspec* be treated as valid categories. By default, observations with a numeric missing value in any of these variables are omitted.

This option does not apply to factor variables specified with statistics fvfrequency, fvrawfrequency, fvproportion, fvrawproportion, fvpercent, or fvrawpercent.

- showcounts specifies that table report the sample size for each variable specified in option statistic().
- zerocounts specifies that table report a 0 in empty cells for results count, frequency, fvfrequency, and fvrawfrequency.
- name(*cname*) specifies that a collection named *cname* be associated with the collected statistics and results. The default is name(Table).
- append specifies that table append its collection information into the collection named in name().
- replace permits table to overwrite an existing collection. This option is implied for name(Table) when append is not specified.
- label(*[filename](https://www.stata.com/manuals/u11.pdf#u11.6Filenamingconventions)*) specifies the *filename* containing the collection labels to use for your table. Labels in *filename* will be loaded for the table, and any labels not specified in *filename* will be taken from the labels defined in c(collect\_label). The default is to use only the collection labels set in c(collect\_label); see [TABLES] [set collect](https://www.stata.com/manuals/tablessetcollect_label.pdf#tablessetcollect_label)\_label.
- style([filename](https://www.stata.com/manuals/u11.pdf#u11.6Filenamingconventions)  $\lceil$ , override $\rceil$ ) specifies the *filename* containing the collection styles to use for your table. The default collection styles will be discarded, and only the collection styles in *filename* will be applied.

If you prefer the default collection styles but also want to apply any styles in *filename*, specify override. If there are conflicts between the default collection styles and those in *filename*, the ones in *filename* will take precedence.

The default is to use only the collection styles set in c (table\_style); see [TABLES] [set table](https://www.stata.com/manuals/tablessettable_style.pdf#tablessettable_style)\_style.

The following options are available with table but are not shown in the dialog box:

markvar(*[newvar](https://www.stata.com/manuals/u11.pdf#u11.4varnameandvarlists)*) generates an indicator variable that identifies the observations used in the tabulation.

<span id="page-8-0"></span>noisily specifies that output from the commands specified in command() options be displayed. By default, output from commands is suppressed.

## **Remarks and examples stature in the state of the state of the state of the state of the state of the state of the state of the state of the state of the state of the state of the state of the state of the state of the s**

Remarks are presented under the following headings:

[Introduction](#page-8-1) [Specifying the table layout](#page-9-0) [Advanced table customization](#page-11-1)

### <span id="page-8-1"></span>**Introduction**

The table command can create many customized tables, ranging from simple one-way tabulations to multiple  $n$ -way tables with summary statistics and estimation results, table can compute and report frequencies, proportions, percentiles, and other summary statistics. It can also run other Stata commands and include their results in the table. This means you can combine the summary statistics computed by table with test statistics, correlations, regression coefficients, and other results collected from Stata commands. In addition to building tables with the desired statistics, you can customize them by formatting the values in the table and applying predefined styles and labels that affect how the row headers, column headers, and values are displayed in the table.

table can accommodate a variety of layouts. You can define the rows, columns, and even separate tables by levels of categorical variables, statistics, or Stata commands.

If your goal is simply to create a table of estimation results or descriptive statistics, you can use the [etable](https://www.stata.com/manuals/retable.pdf#retable) and [dtable](https://www.stata.com/manuals/rdtable.pdf#rdtable) commands, respectively. These commands allow you to create these tables and export them to a variety of file types in a single step. However, unlike table, these commands create tables with a predefined layout. Therefore, if you want control over the layout or you wish to include a combination of summary statistics, estimation results, and results from other Stata commands, you should use the table command.

In the following entries, we provide simplified syntax, examples, and discussion for specialized types of tables that can be created using table. If you are interested in creating one of these types of tables, we suggest reading the corresponding entry.

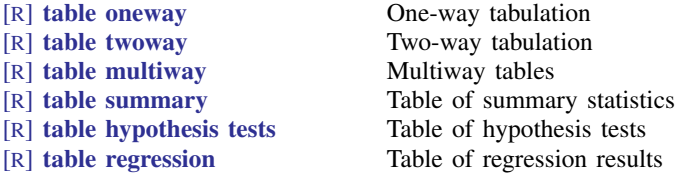

All the concepts demonstrated in the entries above can be combined to create tables including combinations of tabulations, summary statistics, hypothesis tests, and regression results.

In this entry, we provide additional information on specifying the table layout and which portions of the layout table will automate for you. In addition, we provide resources for customizing the table and exporting the results to your preferred format.

### <span id="page-9-0"></span>**Specifying the table layout**

A table's layout is determined by our row, column, and table dimension specifications. For example, we specify variable names to define the rows and place statistics in the columns, or vice versa. Because we can include so many different statistics, we can specify keywords that we use to identify the results we have collected from commands and the statistics that table has calculated.

The syntax for specifying the table layout is

 ${\sf table}$  ( $\lceil {\it rowspec} \rceil$ ) ( $\lceil {\it colorspec} \rceil$ ) ( $\lceil {\it tablespec} \rceil$ )

We refer to *rowspec*, *colspec*, and *tabspec* collectively as the "layout". For some tables, [keywords](#page-1-1) are required in the layout to uniquely identify the values that we want to include in our table. If you omit a necessary keyword from the layout, table will fill one in for you.

<span id="page-9-1"></span>The rules determining whether a keyword is necessary to uniquely identify values in the table are as follows:

- 1. If more than one statistic is specified, then result is needed in the layout.
- <span id="page-9-2"></span>2. If more than one variable is specified in option statistic() and option command() is not specified, then var is needed in the layout.
- 3. If more than one across() specification is used for ratio statistics, then across is needed in the layout.
- 4. If option command() is specified, then colname is needed in the layout. If, in addition, more than one variable is specified in option statistic(), then colname is needed instead of var, which was required in 2.
- 5. If multiple command() options are specified and option statistic() is not specified, then command is needed in the layout.
- 6. If both options command() and statistic() are specified, then statcmd is needed in the layout.

<span id="page-10-0"></span>If we do not directly specify a necessary keyword in one of *rowspec*, *colspec*, or *tabspec*, the missing keywords will be automatically added to the layout as follows:

- 1. If the row specification is empty, then put the missing keywords in *rowspec*.
- 2. If the row specification is not empty but the column specification is empty, then put the missing keywords in *colspec*.
- 3. If the row and column specifications are not empty but the table specification is empty and if result is the only missing keyword and there is only one statistic (result), then put result in *tabspec*.
- 4. Otherwise, append the missing keywords to *rowvars*.

<span id="page-10-1"></span>Below, we demonstrate how missing keywords are added to the *layout*.

Using auto.dta, we create a table with the minimum and maximum mpg for each level of rep78. The keyword result identifies the statistics we computed. By listing an empty set of parentheses followed by rep78, we request that the levels of rep78 be placed on the columns.

```
. use https://www.stata-press.com/data/r18/auto
(1978 automobile data)
. table () rep78, statistic(min mpg) statistic(max mpg)
```
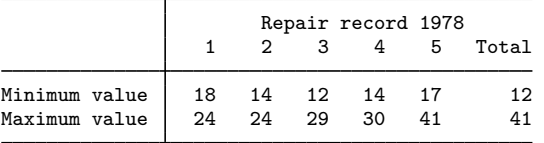

Based on [rule 1,](#page-9-1) if we request more than one statistic, result must be in the layout. Based on [situation 1,](#page-10-0) if the row specification is empty, then the missing keyword will be placed in the row specification. We could have created the same table by typing

. table (result) (rep78), statistic(min mpg) statistic(max mpg)

Now, let's include multiple variables in our statistic() option. We also type rep78 immediately after table to specify that the levels of rep78 be placed on the rows.

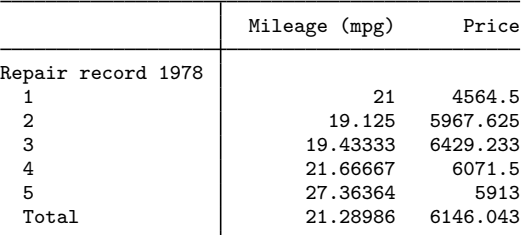

. table rep78, statistic(mean mpg price)

Because we have more than one variable in the statistic() option, then keyword var must be in the layout [\(rule 2](#page-9-2)). If we include a row specification but leave the column specification empty, table will treat var as the column identifier. We could have equivalently typed

. table (rep78) (var), statistic(mean mpg price)

Next, let's include both a command() option and a statistic() option with multiple variables in the same table. We want a table with coefficients and means of the independent variables. We use the command() option to fit the regression and obtain the means with the statistic() option. Now, we need both colname and statcmd to uniquely identify the values in the table. Let's omit statcmd from our command.

```
. table (colname) (result[_r_b mean]),
> command(regress mpg turn trunk) statistic(mean turn trunk)
```
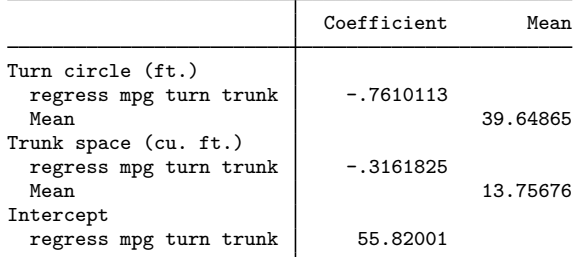

But based on [situation 4](#page-10-1), table will add statcmd to the row specification if we leave it out. So we could have also typed the following to create the same table:

```
. table (colname statcmd) (result[_r_b mean]),
 command(regress mpg turn trunk) statistic(mean turn trunk)
```
This table displays each of the statistics that we requested. If we simply wanted to compute some statistics quickly, it has served its purpose. However, if we wish to share these results with others or include a table in a report, we will want to make some modifications.

### <span id="page-11-1"></span>**Advanced table customization**

table allows you to customize the results of your table using the stars(),  $nformat($ ),  $sformat($ ), cidelimiter(), label(), and style() options. With these, you can add significance stars, change the numeric format, and attach characters such as percent signs or parentheses to values in the table, use a stored set of labels, or use a predefined style. See [TABLES] [Predefined styles](https://www.stata.com/manuals/tablespredefinedstyles.pdf#tablesPredefinedstyles) for more information on selecting a style that adjusts elements of the table such as row header alignment, alignment of values within the cells, and which labels are included in the headers.

Customization can also go beyond the predefined styles and options available to you in the table command. table stores all of its results in a collection named Table. This means that you can use the specialized tools available in the collect suite of commands to further customize your table. With collect, you can modify specific labels, add borders, change the style of the headers, and the like. Once you have a publication-ready table, you can use [collect export](https://www.stata.com/manuals/tablescollectexport.pdf#tablescollectexport) to export your table to HTML, Word, LATEX, PDF, Excel, or another format appropriate for your report.

## <span id="page-11-0"></span>**Stored results**

```
table stores the following in r():
```
Scalars<br> $\mathbf{r}(\mathbf{N})$ 

number of observations

## <span id="page-12-0"></span>**Methods and formulas**

Variables specified in *rowspec*, *colspec*, and *tabspec* identify groups of observations within the dataset. These groups are represented in the table by cells and cell margins (totals). For a given cell or cell margin, let n denote the number of observations (frequency). Let x denote the variable on which we want to calculate summary statistics, and let  $x_i$ ,  $i = 1, \ldots, n$ , denote an individual observation on x. count is the number of nonmissing values of x. first is  $x_1$  and last is  $x_n$ . Let a be the smallest i such that  $x_i$  is not missing, and then first the is  $x_a$ . Let b be the largest i such that  $x_i$  is not missing, and then lastnm is  $x_b$ .

Let  $v_i$  be the weight, and if no weight is specified, define  $v_i = 1$  for all i. Let v. denote the sum of the weights (sumw):

$$
v. = \sum_{i=1}^{n} v_i
$$

When aweights or pweights are specified, the normalized weights are given by  $w_i = v_i(n/v)$ . with  $w = n$ ; otherwise,  $w_i = v_i$  and  $w_i = v_i$ .

The remaining summary statistics are computed according to the following formulas:

total

$$
x = \begin{cases} \sum_{i=1}^{n} v_i x_i & \text{if weights} \\ \sum_{i=1}^{n} w_i x_i & \text{otherwise} \end{cases}
$$

rawtotal

$$
\sum_{i=1}^{n} x_i
$$

mean

$$
\overline{x} = \frac{1}{w} \sum_{i=1}^{n} w_i x_i
$$

Define  $m_r$  as the rth moment about the mean:

$$
m_r = \frac{1}{w} \sum_{i=1}^{n} w_i (x_i - \overline{x})^r
$$

variance

$$
s^{2} = \frac{w}{w_{1} - 1} m_{2} = \frac{1}{w_{1} - 1} \sum_{i=1}^{n} w_{i} (x_{i} - \overline{x})^{2}
$$

sd (standard deviation)

$$
s = \sqrt{s^2}
$$

semean (standard error of the mean)

$$
\operatorname{se}(\overline{x}) = \frac{s}{\sqrt{w.}}
$$

sebinomial (standard error of the mean, binomial distribution)

$$
\sqrt{\frac{\overline{x}(1-\overline{x})}{w}}
$$

sepoisson (standard error of the mean, Poisson distribution)

$$
\sqrt{\frac{\overline{x}}{w}}
$$

When pweights are specified, semean, sebinomial, and sepoisson are all computed as

$$
se_{\text{pw}}(\overline{x}) = \sqrt{\frac{n}{n-1} \sum_{i=1}^{n} \left\{ \frac{v_i}{v} (x_i - \overline{x}) \right\}^2}
$$

skewness

$$
m_3 m_2^{-3/2}
$$

kurtosis

 $m_4m_2^{-2}$ 

cv (coefficient of variation)

s  $\overline{x}$ 

svycv (coefficient of variation, survey literature)

$$
100\frac{\text{se}(\overline{x})}{|\overline{x}|}
$$

$$
100\frac{\text{se}_{\text{pw}}(\overline{x})}{|\overline{x}|}
$$

svycv with pweights

geomean (geometric mean)

$$
\overline{x}_g = \exp\left(\frac{1}{w} \sum_{i=1}^n w_i \ln x_i\right)
$$

geosd (geometric standard deviation)

$$
\exp\left(\sqrt{\frac{1}{w_{\cdot}-1}\sum_{i=1}^{n}w_{i}(\ln x_{i}-\ln \overline{x}_{g})^{2}}\right)
$$

Let  $x_{(i)}$  refer to the x in ascending order, and let  $w_{(i)}$  refer to the corresponding weights of  $x_{(i)}$ . minimum

maximum

 $x_{(n)}$ 

 $x_{(1)}$ 

range

 $x_{(n)} - x_{(1)}$ 

To obtain the *p*th *percentile*, which we will denote as  $x_{[p]}$ , let  $P = np/100$  and

$$
W_{(i)} = \frac{n}{w} \sum_{j=1}^{i} w_{(j)}
$$

Find the first index i such that  $W_{(i)} > P$ . The pth percentile is then

$$
x_{[p]} = \begin{cases} \frac{x_{(i-1)} + x_{(i)}}{2} & \text{if } W_{(i-1)} = P \\ x_{(i)} & \text{otherwise} \end{cases}
$$

q1 (first quartile)

 $x_{[25]}$ 

q2 (second quartile)

 $x_{[50]}$ 

q3 (third quartile)

iqr (interquartile range)

$$
x_{[75]} - x_{[25]}
$$

Let f be an indicator for a specific level of a factor variable and  $f_i$  denote an individual observation on  $f$ .

fvfrequency (frequency of the factor variable's level)

$$
\sum_{i=1}^n w_i f_i
$$

fvrawfrequency (unweighted frequency of the factor variable's level)

$$
\sum_{i=1}^{n} f_i
$$

fvproportion (proportion of the factor variable's level)

$$
\frac{1}{w} \sum_{i=1}^{n} w_i f_i
$$

fvrawproportion (unweighted proportion of the factor variable's level)

$$
\frac{1}{n} \sum_{i=1}^{n} f_i
$$

fvpercent (percentage of the factor variable's level)

$$
\frac{100}{w} \sum_{i=1}^{n} w_i f_i
$$

fvrawpercent (unweighted percentage of the factor variable's level)

$$
\frac{100}{n} \sum_{i=1}^{n} f_i
$$

proportion is computed from ratios of totals. The numerator is taken from the total for the given cell or cell margin, and the denominator is taken from the total for a cell margin that contains the given cell or cell margin. percent is proportion multiplied by 100.

rawproportion and rawpercent are similarly computed using unweighted totals.

## <span id="page-16-0"></span>**Also see**

- [R] [table intro](https://www.stata.com/manuals/rtableintro.pdf#rtableintro) Introduction to tables of frequencies, summaries, and command results
- [R] [table hypothesis tests](https://www.stata.com/manuals/rtablehypothesistests.pdf#rtablehypothesistests) Table of hypothesis tests
- [R] [table multiway](https://www.stata.com/manuals/rtablemultiway.pdf#rtablemultiway) Multiway tables
- $[R]$  [table oneway](https://www.stata.com/manuals/rtableoneway.pdf#rtableoneway) One-way tabulation
- [R] [table regression](https://www.stata.com/manuals/rtableregression.pdf#rtableregression) Table of regression results
- [R] [table summary](https://www.stata.com/manuals/rtablesummary.pdf#rtablesummary) Table of summary statistics
- [R] [table twoway](https://www.stata.com/manuals/rtabletwoway.pdf#rtabletwoway) Two-way tabulation
- [[TABLES](https://www.stata.com/manuals/tablesintro.pdf#tablesIntro)] Intro Introduction

Stata, Stata Press, and Mata are registered trademarks of StataCorp LLC. Stata and Stata Press are registered trademarks with the World Intellectual Property Organization of the United Nations. StataNow and NetCourseNow are trademarks of StataCorp LLC. Other brand and product names are registered trademarks or trademarks of their respective companies. Copyright  $\overline{c}$  1985–2023 StataCorp LLC, College Station, TX, USA. All rights reserved.

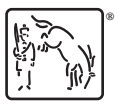

For suggested citations, see the FAQ on [citing Stata documentation](https://www.stata.com/support/faqs/resources/citing-software-documentation-faqs/).